# **PLUNIFY**

## **How to run Placement Exploration recipe**

AN:PIN001

## **Introduction**

Placement Exploration is a strategy to randomize non-critical register location, enable Vivado explore more opportunities to apply difference placement and routing calculations to give different results without changing the design functionality.

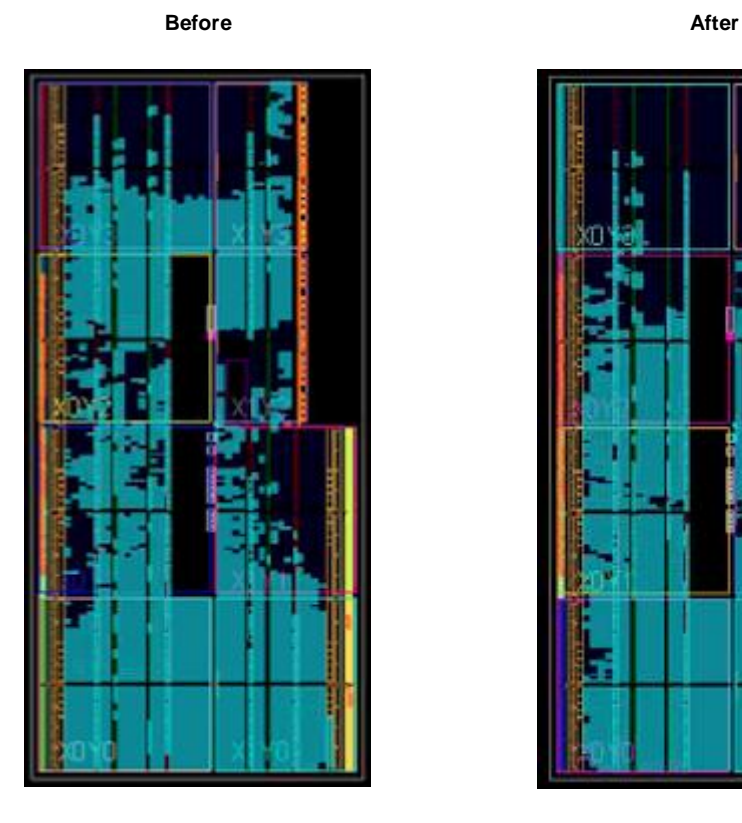

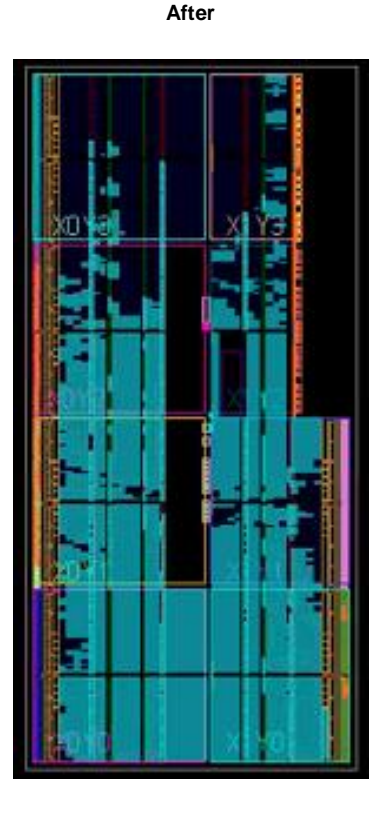

**Figure 1:** Noticeable placement differences prior to (left) and after (right) running Placement Exploration.

As randomness is involved, not all results generated via the new Placement Exploration recipe will be good, but it is a painless approach with no impact on functionality.

#### Supported InTime Version

The recipe is supported in InTime version 1.6.0 and above.

#### Supported FPGA tools

The recipe is supported for Vivado version 2015.4.0 and above.

#### **Requirements**

1) False path register

Prior to InTime version 2.2.1, the design must contain at least one false path in the design set by the user.

For InTime version 2.2.1 and onwards, the recipe supported the design without requiring any false path.

2) Free slices resources

The recipe requires the design has some non-critical cells (cells have met timing path) and some unused slices in the targeted device. The more unused slices in the design, the more combinations of the run can be created, hence increase the randomization and possibilities of getting better results.

If the requirements are not fulfilled, user will get following error when running the recipe:

16:39:47 [Error<br>16:39:47 [Error<br>16:39:47 [Error<br>16:39:47 [Error (VPlacement) No relevant slices in this design to automatically adjust placements, not generating any strategy.<br>Suggestion: Add false path constraints for signals whose timing can be ignored, or try another recipe instead. GENERATE STRATEGIES FAILED 16:39:47 [Error<br>16:39:47 [Error

In this case, user might need to review the design to see if it is due to no false path (for the InTime version before 2.2.1) or too low free slice available for the device. If it is due to no false path, user might want to check whether false path can be set for the design.

#### About false Path register

False path register is the source/destination register along the false path set by the user. For more information on how to set false path in the design, please see following link:

<https://www.xilinx.com/video/hardware/setting-false-path-exceptions.html>

#### **How to use**

Before run the Placement Exploration recipe, it is recommended to run the InTime Default, InTime Default Extra and/or Extra Opt Exploration first to get the optimized results first, then use the best result as parent revision to run on the Placement Exploration recipe.

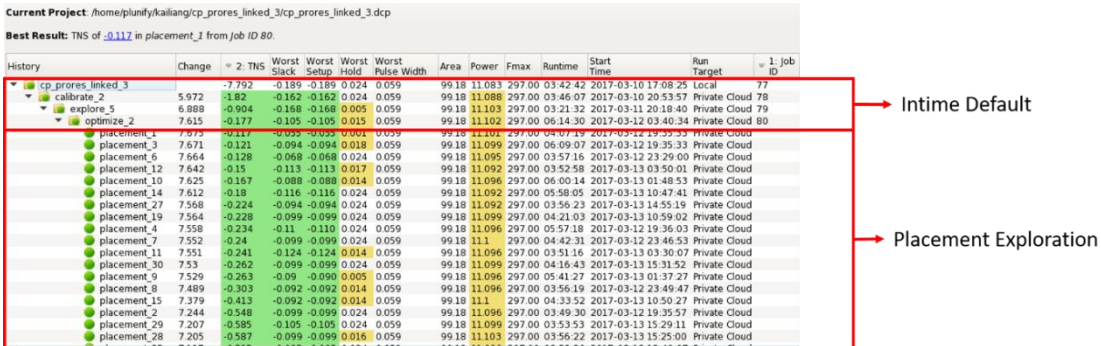

To achieve good coverage, it is recommended to set at least 30 runs for Placement Exploration. The more number of runs, the higher chance of getting better result. Note that the maximum number of run are also depends on the resources (number of machine and license) and the design (total number of unused slices).

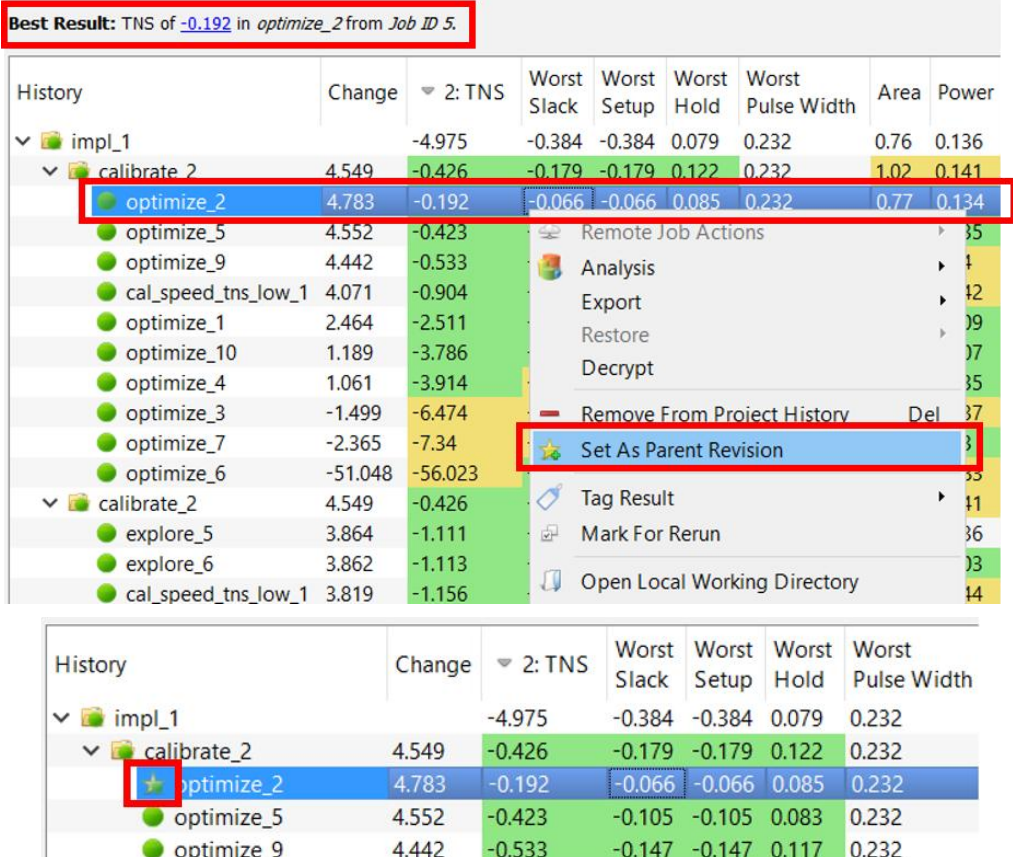

Current Project: C:/Users/kl01\_2/plunify/examples/vivado/eight\_bit\_uc\_xpr/eight\_bit\_uc.xpr

Following are the steps to run the Placement Exploration recipe:

- 1. Open your routed (project or DCP), or set the existing best run as parent revision in InTime.
- 2. From the recipes dropdown, click and select the Placement Exploration recipe.

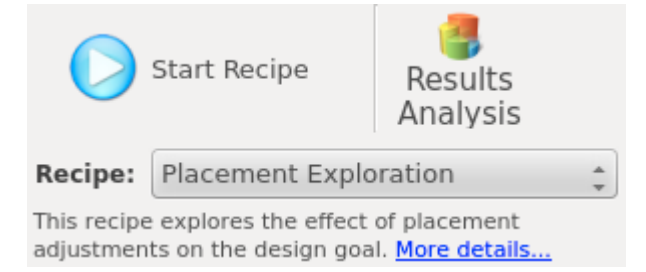

3. Specify the number of different results you want in the "Runs per Round" flow property (30 in this example).

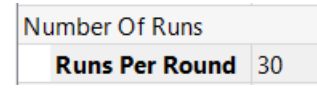

4. Click "Start Recipe" to start running.

## **Result**

#### The following results are from running Placement Exploration recipe on a customer design.

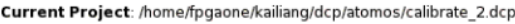

Best Result: TNS of -0.001 in placement 5 from Job ID 213.

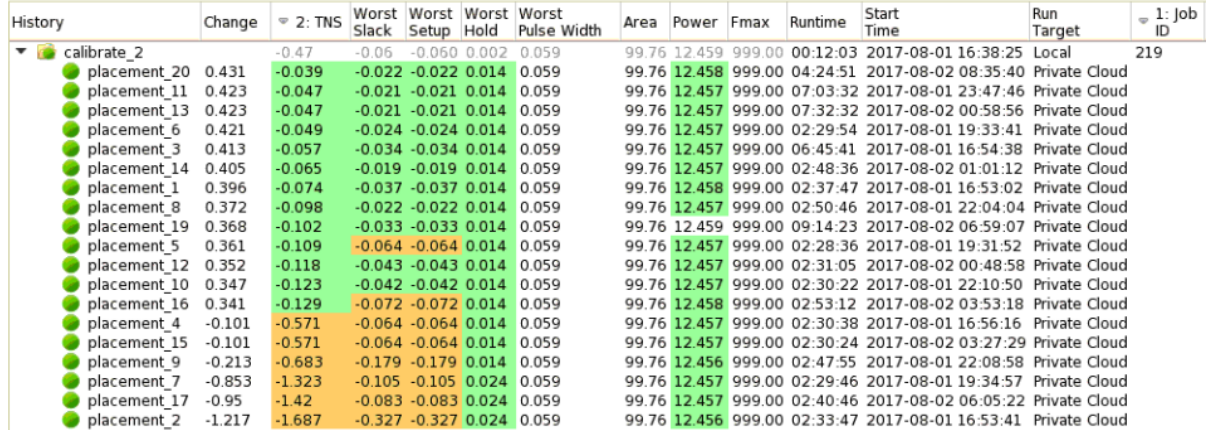

The initial compilation "calibrate.dcp" is generated after running InTime default recipe. It is also the best result before running Placement Exploration recipe. Following are the details of the initial compilation:

- Vivado version: 2016.4.0
- Target device: xcku040-fbva900-2-e
- Utilization: (CLB) 99.76%, (RAM) 94.58% and (DSP) 29.84%
- Run time: ~3 hours 30 minutes (210 minutes)
- TNS (Total Negative Slack): -0.06ns
- WNS ((Worst Setup Slack): -0.47ns

Among 20 runs of Placement Exploration recipe, the best result "placement 20" has successfully improved the TNS by around 91% (from -0.47ns to -0.039ns) and the WNS by around 63% (from -0.06ns to -0.022ns). The run time is increased by around 29% (from 210 minutes to 270 minutes)

As seen from the above diagram, the runs' result and run time are not consistent. This could be due to the randomization effect of Vivado performance and efforts.

### **Conclusion**

Placement Exploration recipe is a convenient and automated way to drive Vivado place and route the design in different fashion. The effort to use the recipe is less because it does not require design RTL change. It creates opportunity to improve the timing result when running out of way to try the Vivado built-in strategies and settings.